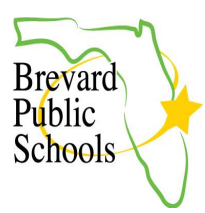

## **PARENT PORTAL CREATION & ONLINE APPLICATIONS FOR NEW STUDENTS**

Bit.ly link: <https://bit.ly/FocusOnlineApp>

This document will walk the parent through the online process of creating a Parent Portal and then submitting an Enrollment Application for NEW students to Brevard Public Schools. The student must be KG – 12 grade and zoned for the school they are enrolling in. If your student is not zoned for the school you are enrolling in, please visit the school directly to enroll your child. This would include new students attending a charter school, choice school or a school on an Education Location Option (ELO) or an Education Program Option (EPO).

FOR PK STUDENTS: Please reach out directly to the school your student is enrolling in for Prekindergarten. All new PreK enrollments must be completed in person at the school.

FOR KG STUDENTS: At the end of the Enrollment Application, a link to your kindergarten parent packet and orientation information will be included.

- 1. HOW TO CREATE A [PARENT](#page-0-0) PORTAL
- 2. HOW TO ENROLL A NEW STUDENT USING THE ONLINE [APPLICATION](#page-1-0) [FROM](#page-1-0) THE PARENT PORTAL
- 3. FILLING OUT ADDRESS AND CONTACTS IN THE ONLINE [APPLICATION](#page-3-0)

## HOW TO CREATE A PARENT PORTAL

<span id="page-0-0"></span>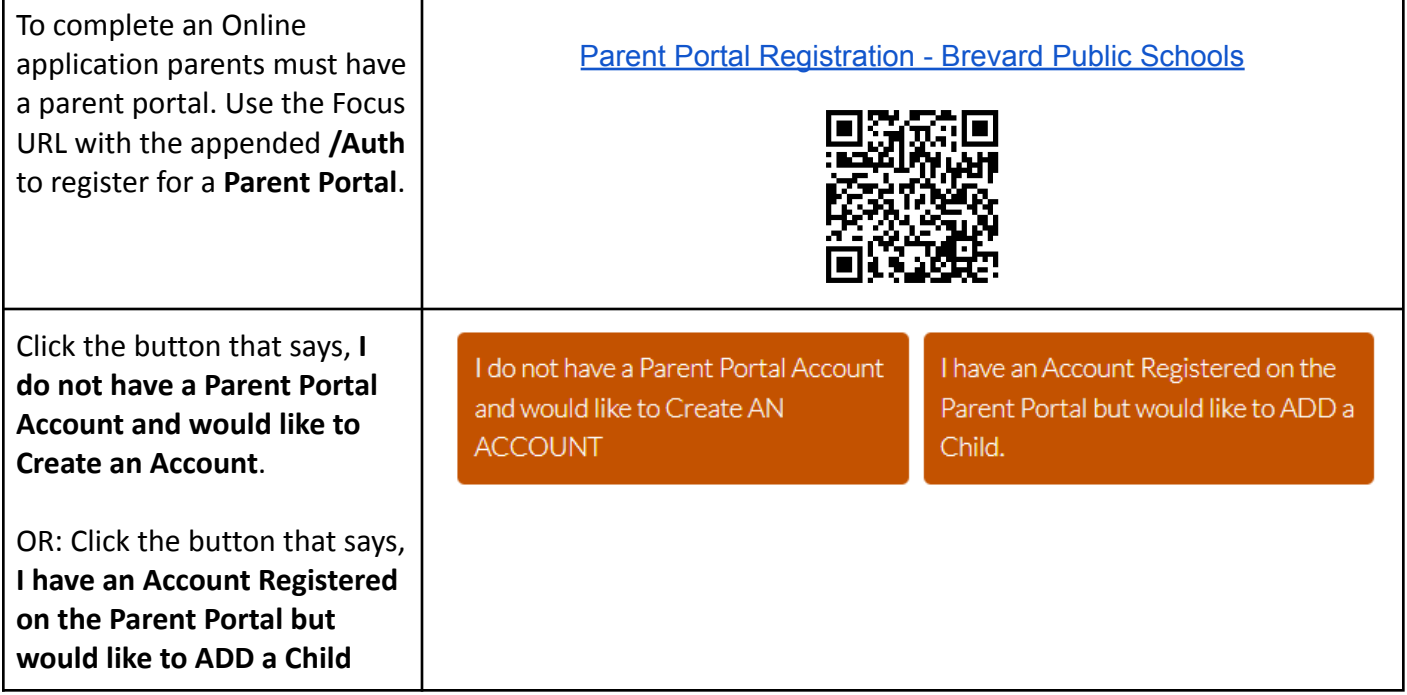

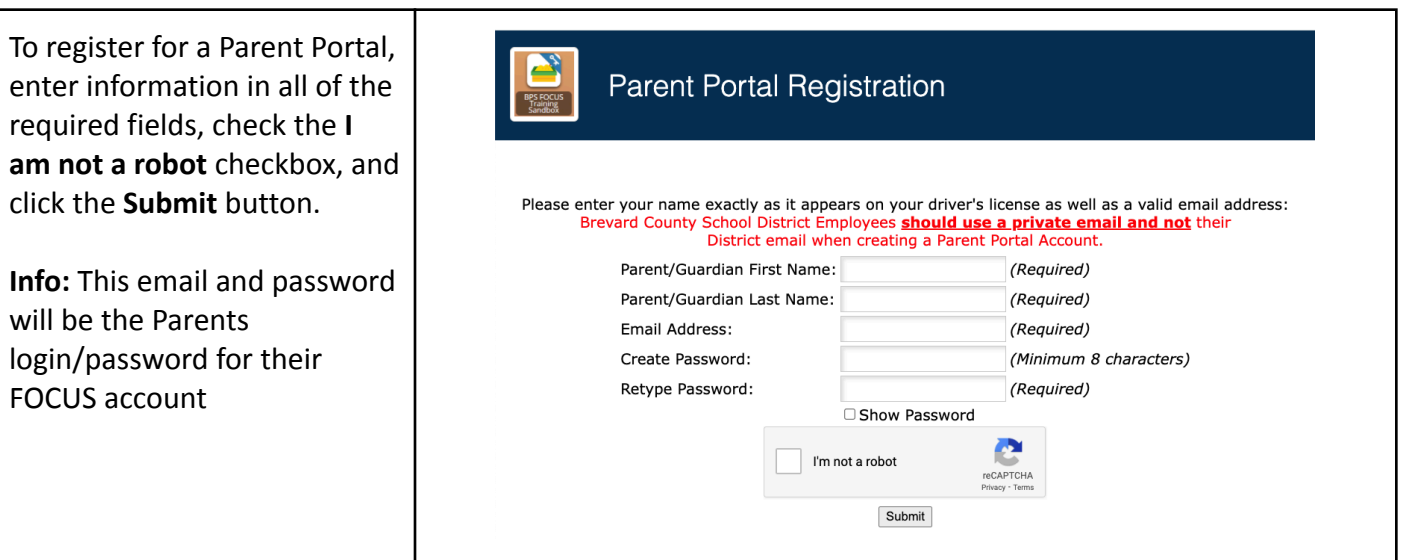

## <span id="page-1-0"></span>HOW TO ENROLL A NEW STUDENT USING THE ONLINE APPLICATION FROM THE PARENT PORTAL

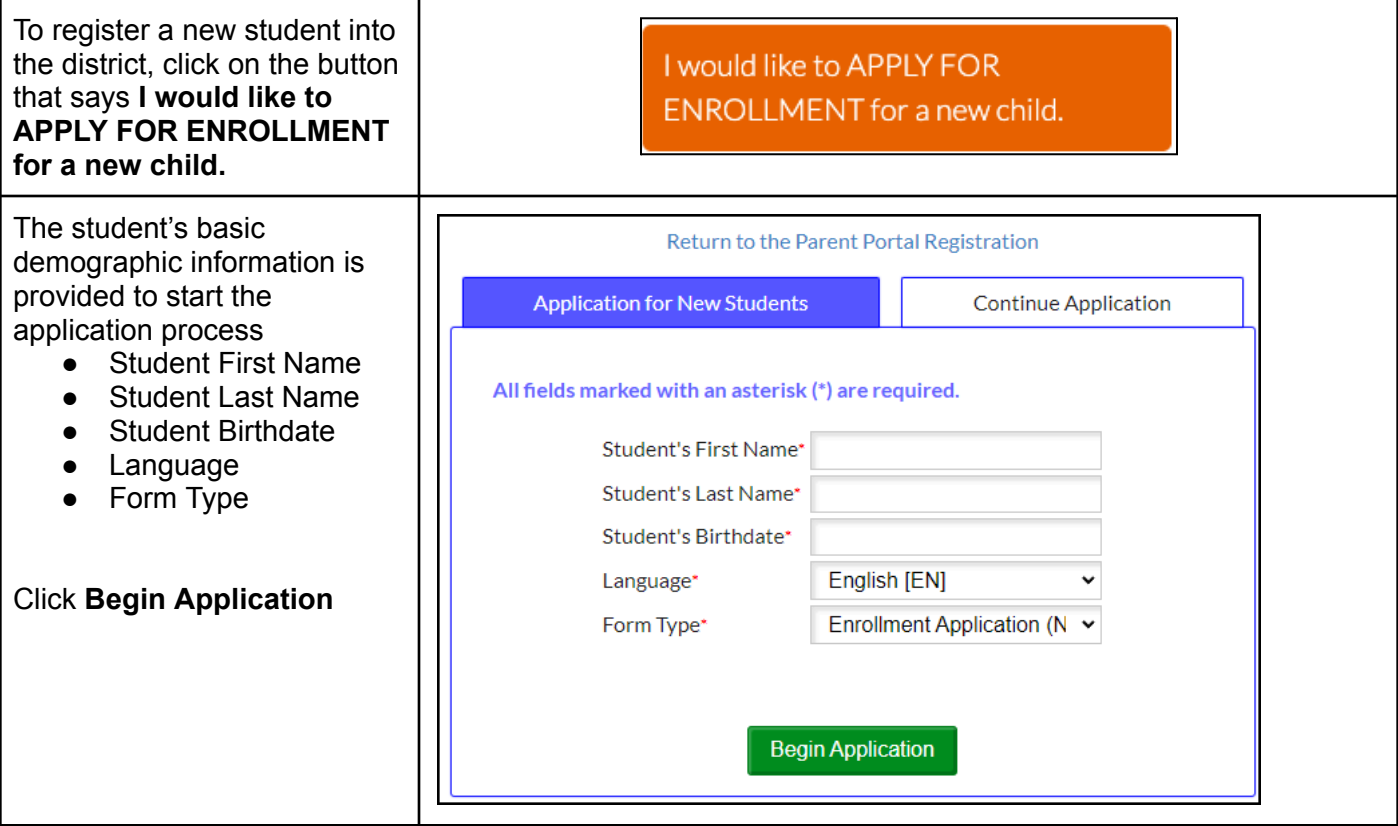

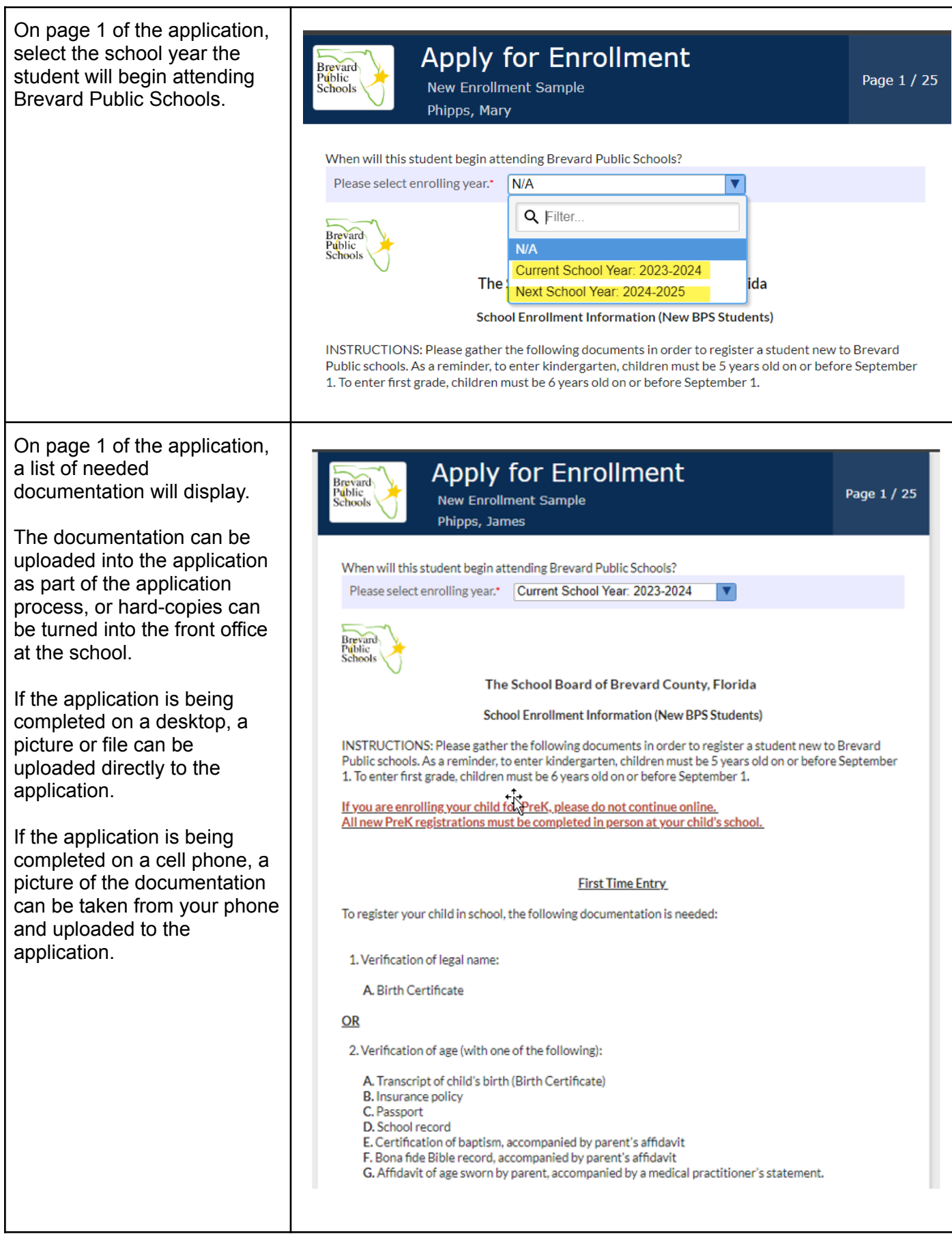

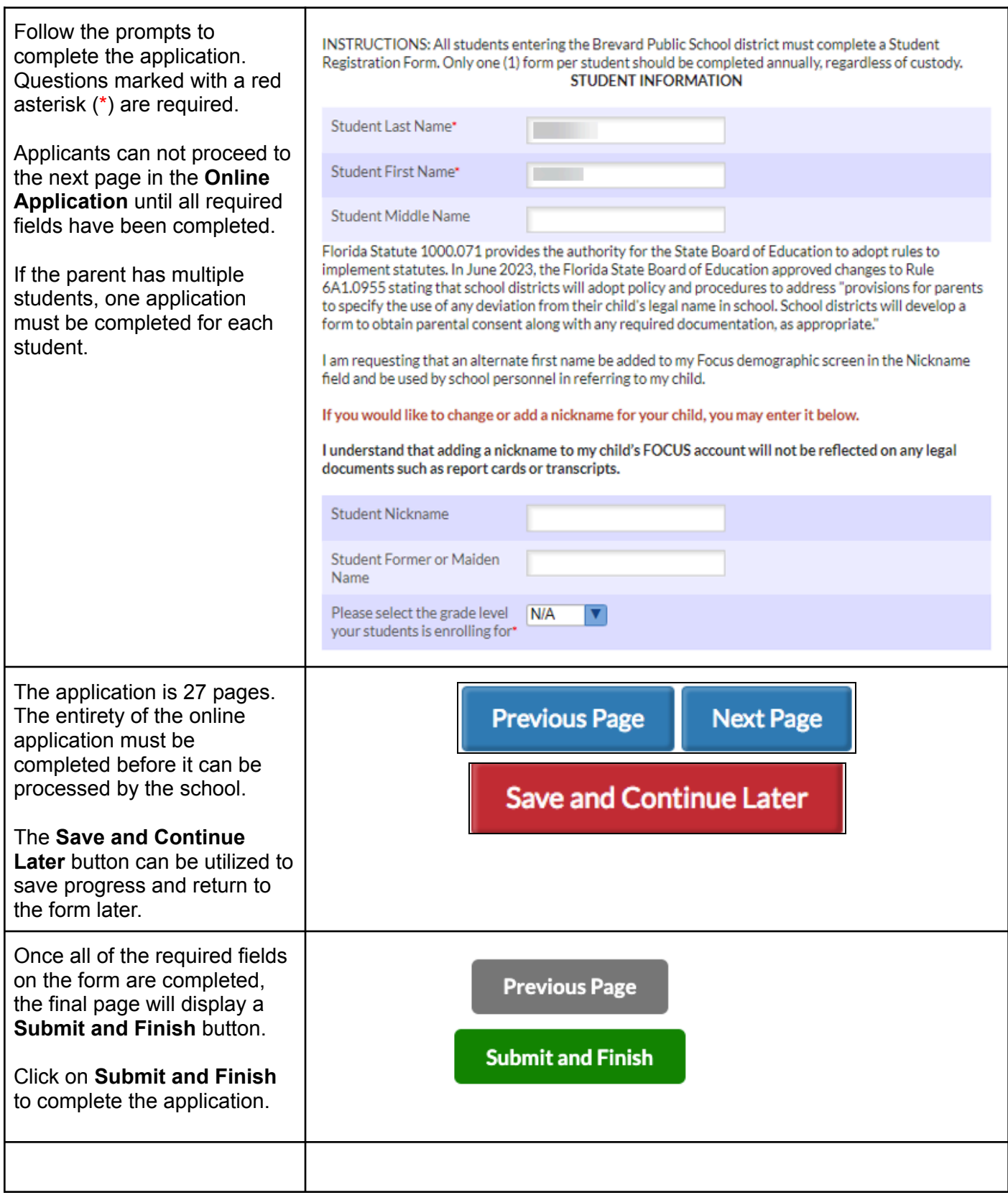

<span id="page-3-0"></span>FILLING OUT ADDRESS AND CONTACTS IN THE ONLINE APPLICATION

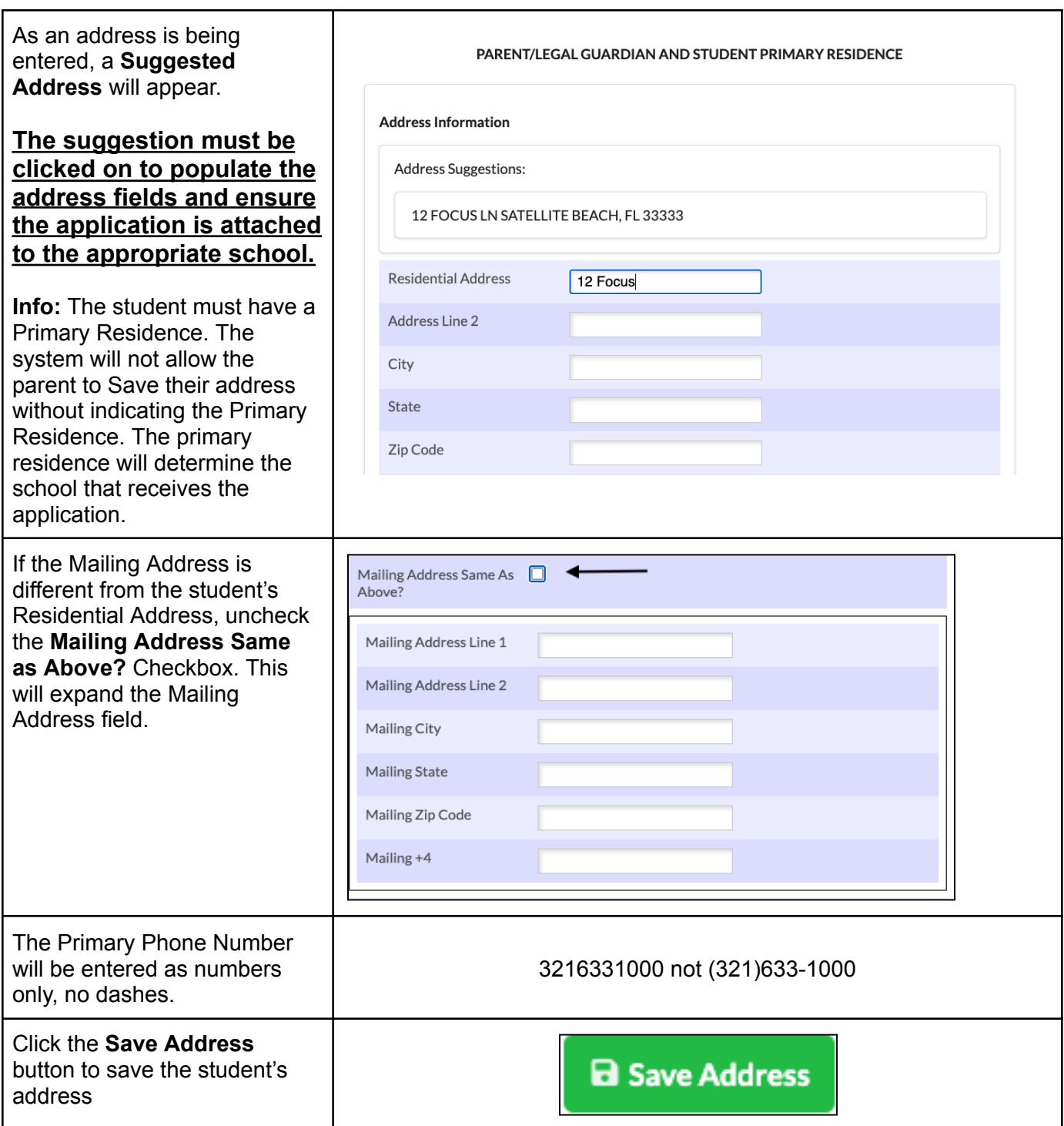

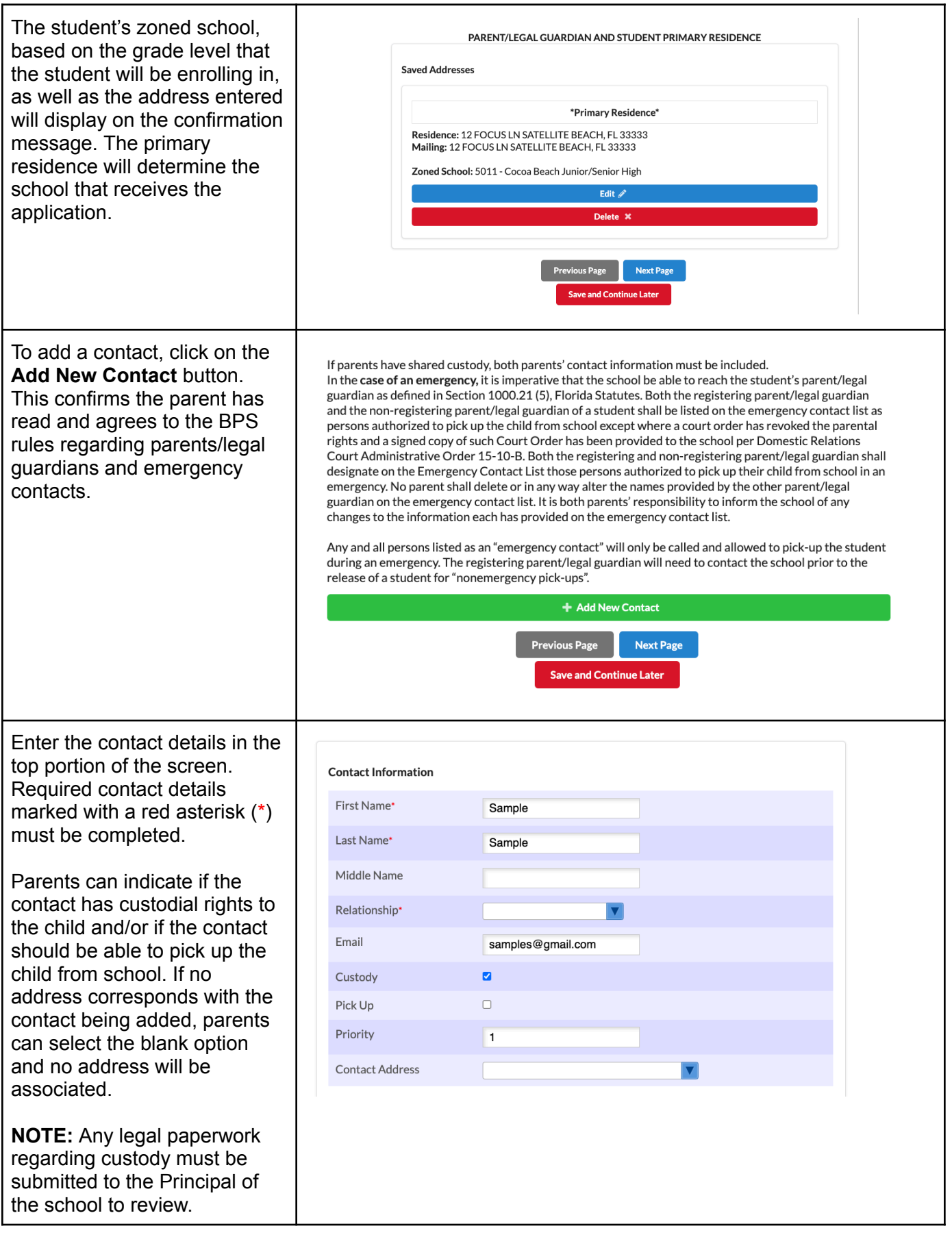